2024/04/28 15:53 1/1 Notes in Flight Notifications

## **Notes in Flight Notifications**

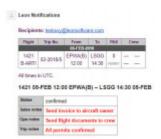

Notes included in Flight Notification sent by Leon

We have added an option of including **Notes** (previously added in Schedule) into the overall flight notification email.

To enable this functionality go to a section Settings > Flight Notifications and in a tab 'Notes' mark available checkboxes.

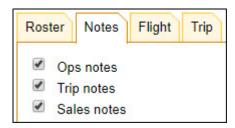

Each checkbox refers to the appropriate notes added in 2 tabs of the right-hand filter:

- FLIGHT Ops notes & Sales notes.
- TRIP Trip notes.

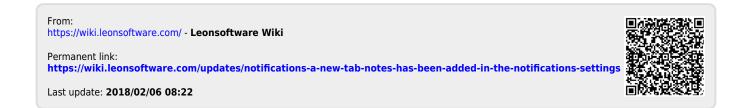